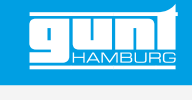

# ET 813W **Web Access Software**

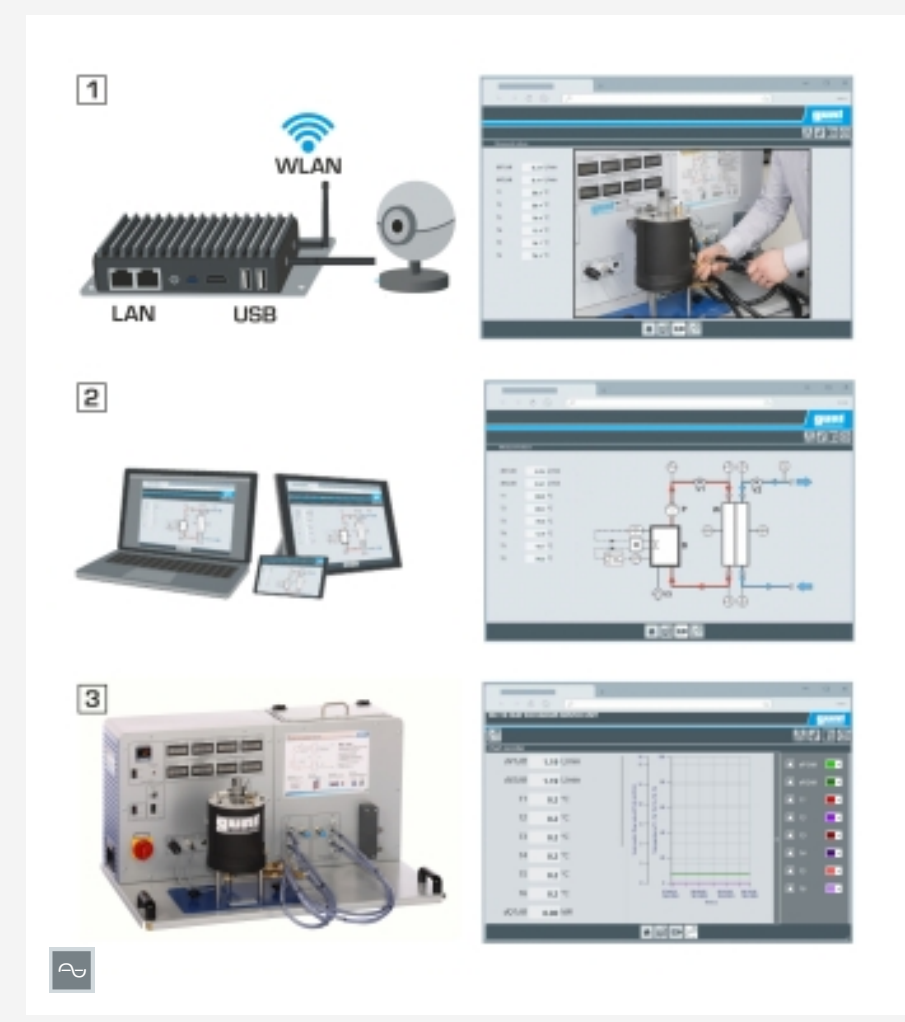

Ejemplo de montaje experimental: 1 GU 100 Web Access Box con transmisión de imágenes en directo, 2 varios dispositivos finales con acceso al software a través del navegador web, 3 equipo de ensayo con adquisición de datos

#### **Descripción**

- *•* **configuración específica de la Web Access Box GU 100**
- *•* **acceso independiente del sistema a la interfaz del software a través del navegador web**

El Web Access Software permite conectar el equipo de ensayo a la GU 100 Web Access Box.

Por un lado, el Web Access Software proporciona la configuración necesaria de la Web Access Box y se encarga del intercambio de datos entre la Web Access Box y el equipo de ensayo. Por otro lado, constituye el vínculo con el usuario a través de la interfaz del software en el navegador web. El Web Access Software se suministra a través de un soporte de datos.

Se puede acceder a la interfaz del software a través de un navegador web, independientemente de la ubicación y el sistema. La interfaz del software ofrece diferentes niveles de usuario para el seguimiento de los ensayos y la adquisición de datos. Por ejemplo, se muestra el esquema de proceso y los estados de funcionamiento del equipo de ensayo.

Los ensayos pueden observarse en directo a través de la transmisión de imágenes en vivo de la cámara IP. Se muestran los valores medidos actuales. Los resultados de los ensayos se muestran gráficamente para su posterior evaluación.

Los datos de las mediciones pueden descargarse a través del software y almacenarse localmente.

# **Contenido didáctico/ensayos**

- *•* en combinación con el equipo de ensayo: aprendizaje remoto
	- *·* interfaz del software con
		- esquema del proceso
		- estados de funcionamiento
		- valores medidos actuales
		- transferencia de valores medidos
		- transmisión de imágenes en directo
	- visualización gráfica de resultados de ensayos

# **Especificación**

- [1] Web Access Software necesario para conectar el equipo de ensayo a la GU 100 Web Access Box
- [2] configuración de la Web Access Box para este equipo de ensayo
- [3] acceso independiente del lugar y del sistema a la interfaz del software a través de un navegador web
- [4] observación en directo de los ensayos
- [5] diferentes niveles de usuario para la observación de los ensayos y la adquisición de datos
- [6] visualización del esquema del proceso
- [7] visualización de los estados de funcionamiento
- [8] visualización de los valores medidos actuales
- [9] visualización gráfica de resultados de los ensayos
- [10] descargar y almacenar los datos de medición

#### **Datos técnicos**

Soporte de datos: tarjeta SD

Web Access Software

- *•* independiente del sistema
- *•* conexión a Internet
- **•** navegador web
- *•* formato del archivo de descarga: txt

# **Necesario para el funcionamiento**

navegador web, conexión a Internet recomendada

### **Volumen de suministro**

**Web Access Software** 

G.U.N.T Gerätebau GmbH, Hanskampring 15-17, D-22885 Barsbüttel, Tfno +49 (40) 67 08 54-0, Fax +49 (40) 67 08 54-42, E-mail sales@gunt.de, Web http://www.gunt.de Nos reservamos el derecho de efectuar modificaciones técnicas sin previo aviso. Página 1/2 - 11.2023

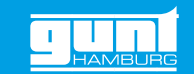

# ET 813W **Web Access Software**

Accesorios necesarios

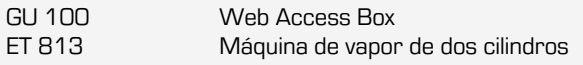